# **Inhaltsverzeichnis**

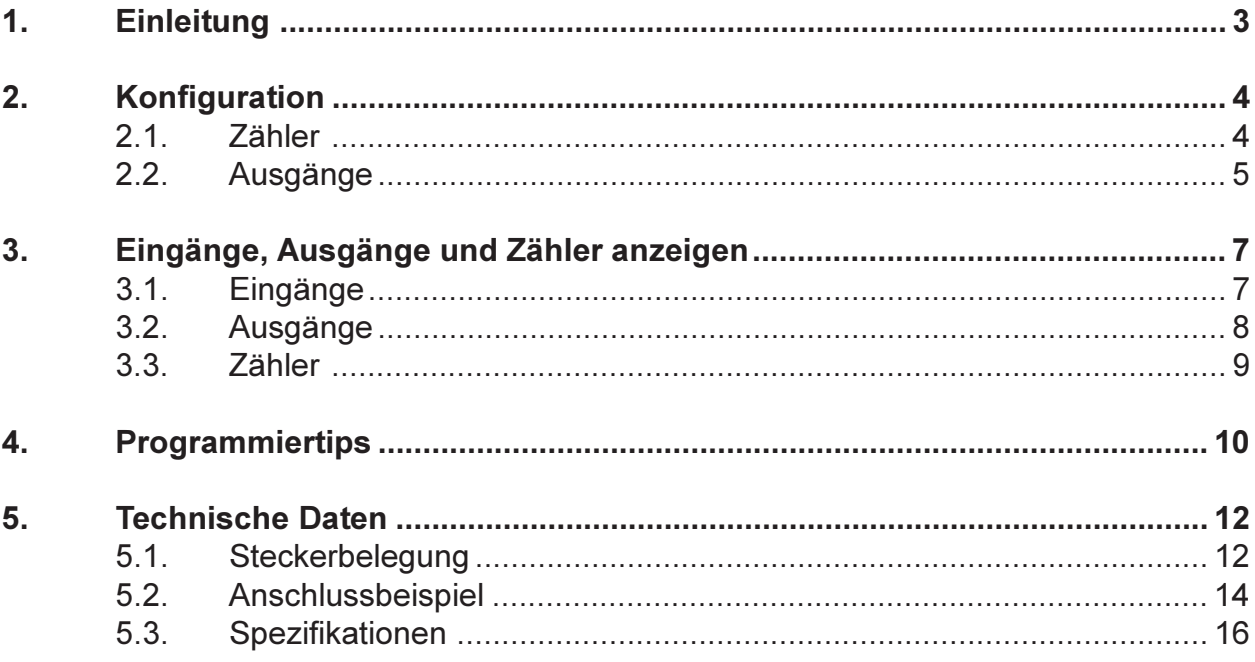

## 1. Einleitung

Die Extern-I/O 16Pi Karte kann 16 Lampen, Relais, Magnetventile und andere Verbraucher mit bis zu 1A Dauerlast ansteuern und gleichzeitig 16 Eingangssignale von P-Kanal Schaltern erfassen. Die Ein- und Ausgänge sind jeweils in zwei Gruppen unterteilt, die sowohl untereinander als auch gegen den Rechner galvanisch getrennt sind. Die Zustände aller Ein- und Ausgänge werden mit 32 LED's angezeigt. Pro Eingang stehen drei 2.8mm Steckzungen (24V,0V,INP) und pro Ausgang zwei Steckzungen (OUT,0V) zum direkten Anschluss der Fühler und Verbraucher zur Verfügung. Zur Montage wird die Karte einfach auf eine 35mm DIN-Schiene aufgeschnappt. Bis zu 15 solcher Extern-I/O Karten werden mit einer dünnen 4-Draht Leitung an einen I/O-Master angeschlossen und können dabei bis zu 1 km abgesetzt sein. Die serielle Uebertragung ist dabei so schnell, dass in 1 msec immer alle Ein- und Ausgänge aller Extern-I/O Karten bedient werden. Bei Power-Off des Rechners oder bei einem Riss des Uebertragungskabels schaltet ein Watch-Dog sofort alle Ausgänge aus.

## 2. Konfiguration

Als erstes müssen Sie die Anzahl EXT-IO-Karten festlegen, die Sie besitzen. Da die Behandlung dieser Karten ziemlich zeitintensiv ist, sollten Sie diese Zahl möglichts tief halten. Starten sie CONFIG.EXE und wählen Sie den Menüpunkt DIGITAL/NUMBER OF EXT-IO-CARDS. Geben Sie nun die Anzahl IO-Karten ein (0..15).

**Hinweis:** Belasten Sie den PC-Master zusätzlich mit 8 geregelten Achsen, so darf diese Zahl 8 nicht überschreiten.

### 2.1. Zähler

Starten Sie CONFIG.EXE. Wählen Sie den Menüpunkt DIGITAL/ COUNTERS. Es öffnet sich ein Dialogfenster zur Konfiguration der möglichen 8 Softwarezähler. Das Dialogfenster enthält eine Zählerliste und die Aktionsschalter BITNUMBER DEC, BITNUMBER HEX und COUNTER OFF.

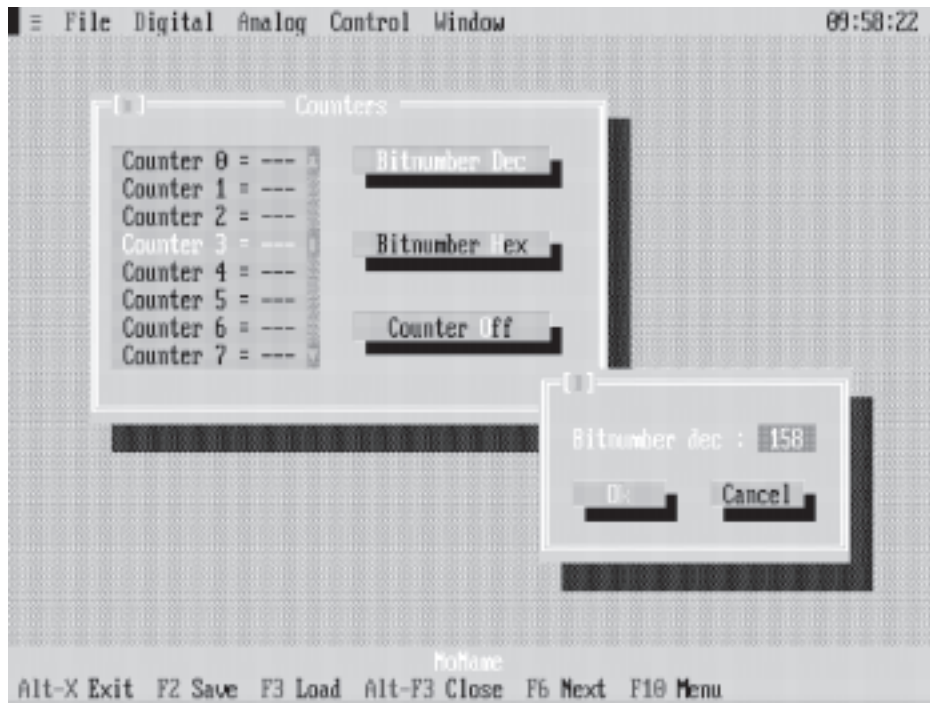

Auswahl eines Zählers :

Drücken Sie die TAB-Taste so oft, bis ein Zähler in der Liste hervorgehoben dargestellt wird. Anschliessend können Sie mit den Pfeiltasten den gewünschten Zähler auswählen. Mit der Maus müssen Sie nur den entsprechenden Zähler anklicken.

Betätigung eines Aktionsschalters :

Drücken Sie die TAB-Taste so oft, bis der gewünschte Aktionsschalter hervorgehoben dargestellt wird und anschliessend <Enter>. Mit der Maus müssen Sie nur den entsprechenden Aktionsschalter anklicken. Diese Software-Zähler beziehen sich ausschliesslich auf Eingänge, d.h. Sie können jedem Zähler einen beliebigen Eingang zuweisen. Der Zähler wird dann jeweils bei einer positiven Flanke des Eingangs um eins inkrementiert.

**Hinweis:** Da die Abtastrate der Eingänge 1ms beträgt, liegt die höchste noch zählbare Eingangsfrequenz bei 500Hz.

> Da die Zähler als Doppelworte geführt werden, (max. 2<sup>32</sup> - 1) findet bei angenommener max. Eingangsfrequenz erst nach ca. 99 Tagen ein Überlauf statt.

**Achtung:** Der erste Eingang hat die Nummer 0.

**Beispiel:** Wir wollen dem Zähler 3 den Eingang 158 (dez) zuweisen.

- 1. Wählen Sie den Zähler 3.
- 2. Betätigen Sie den Aktionsschalter BITNUMBER DEC.
- 3. Geben Sie 158 ein.
- 4. Wählen Sie OK.
- 5. Der Zähler 3 ist aktiviert.

**Beispiel :**Wir wollen den Zähler 3 wieder deaktivieren.

- 1. Wählen Sie den Zähler 3.
- 2. Betätigen Sie den Aktionsschalter COUNTER OFF.
- 3. Der Zähler ist inaktiv.

### 2.2. Ausgänge

Starten Sie CONFIG.EXE und wählen Sie den Menüpunkt DIGITAL/ OUTPUTS. Es öffnet sich ein Dialogfenster zur Initialisierung der möglichen 240 Ausgänge. Das Dialogfenster enthält eine Liste der EXT-IO-Karten und die Aktionsschalter SET OUTPUTS und CLEAR OUTPUTS.

Auswahl einer EXT-IO-Karte :

Drücken Sie die TAB-Taste so oft, bis eine Karte in der Liste hervorgehoben dargestellt wird. Anschliessend können Sie mit den Pfeiltasten die gewünschte Karte auswählen. Mit der Maus müssen Sie nur die entsprechende Karte anklicken. Ist diese aber nicht sichtbar, muss mit Hilfe des Rollbalkens gewählt werden.

Betätigung eines Aktionsschalters :

Drücken Sie die TAB-Taste so oft, bis der gewünschte Aktionsschalter hervorgehoben dargestellt wird und anschliessend <Enter>. Mit der Maus müssen Sie nur den entsprechenden Aktionsschalter anklicken.

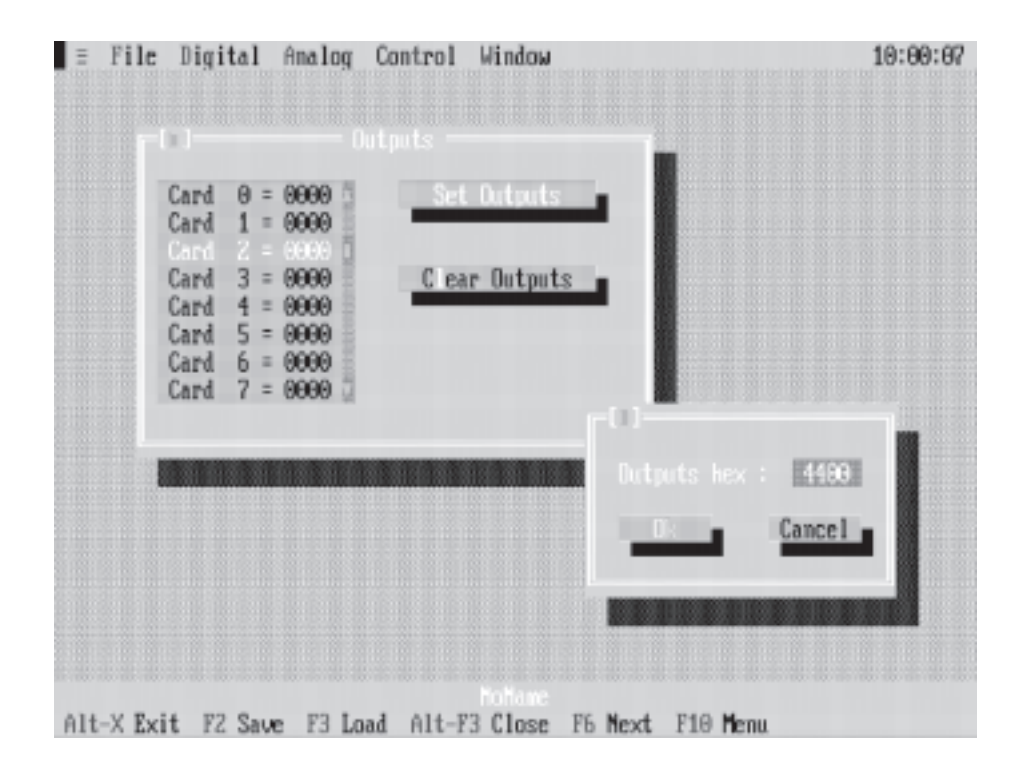

- **Beispiel:** Beim Systemstartup sollen die Ausgänge 42 und 46 auf 1 gesetzt werden.
- 1. Ausgänge 42 und 46 bedeuten auf der Karte 2 die Ausgänge 10 und 14, was wiederum heisst, das Ausgangswort muss auf 04400hex gesetzt werden.
- 2. Wählen Sie die Karte 2.
- 3. Betätigen Sie den Aktionsschalter SET OUTPUTS.
- 4. Geben Sie 4400 ein.
- 5. Wählen Sie OK.
- 6. Die Ausgänge 42 und 46 sind gesetzt.

**Beispiel:** Wir wollen die Ausgänge 42 und 46 wieder löschen.

- 1. Wählen Sie die Karte 2.
- 2. Betätigen Sie den Aktionsschalter CLEAR OUTPUTS.
- 3. Die Ausgänge 42 und 46 sind wieder gelöscht.

## 3. Eingänge, Ausgänge und Zähler anzeigen

## 3.1. Eingänge

Starten Sie SHOW.EXE. Wählen Sie den Menüpunkt INPUTS. Es öffnet sich ein Fenster mit allen 240 theoretisch verfügbaren Eingängen, wobei immer eine Zeile einer EXT-IO-Karte entspricht. Ist die Karte auch wirklich vorhanden, werden die echten Eingangszustände mit 1 oder 0 angezeigt. Meldet sich dagegen auf einer Nummer keine Karte, wird dies mit -------- dargestellt.

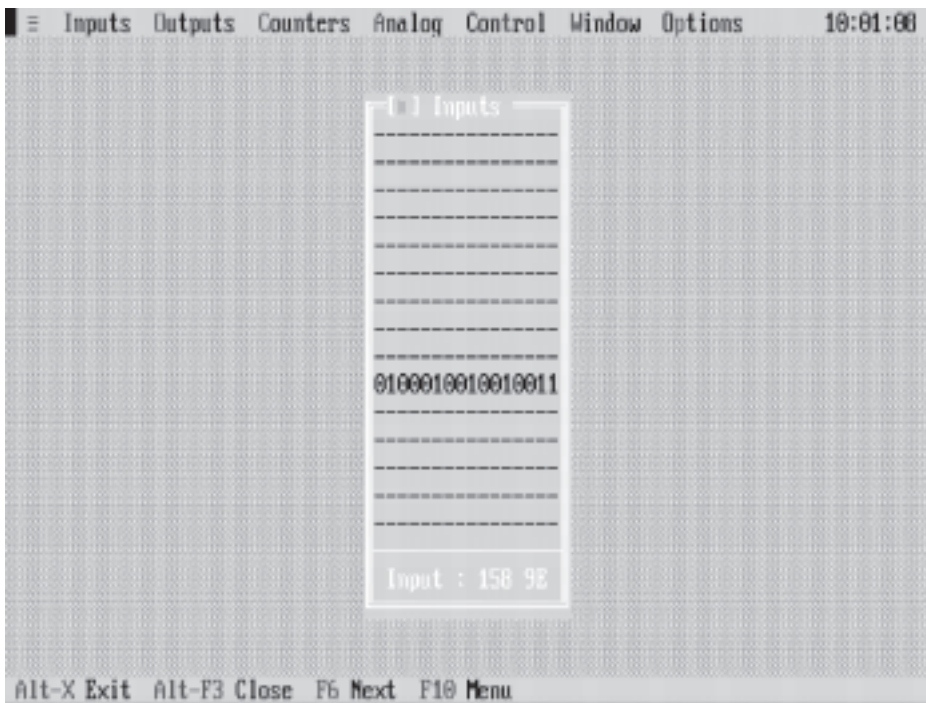

Im unteren Teil des Fensters steht die Nummer des Eingangs auf dem der Cursor gerade steht. Mit den Pfeiltasten oder mit der Maus ist dieser beliebig im Fenster verschiebbar.

## 3.2. Ausgänge

Starten Sie SHOW.EXE. Wählen Sie den Menüpunkt OUTPUTS. Es öffnet sich ein Fenster mit allen 240 theoretisch verfügbaren Ausgängen, wobei immer eine Zeile einer EXT-IO-Karte entspricht. Ist die Karte auch wirklich vorhanden, werden die echten Ausgangszustände mit 1 oder 0 angezeigt. Meldet sich dagegen auf einer Nummer keine Karte, wird dies mit -------- dargestellt.

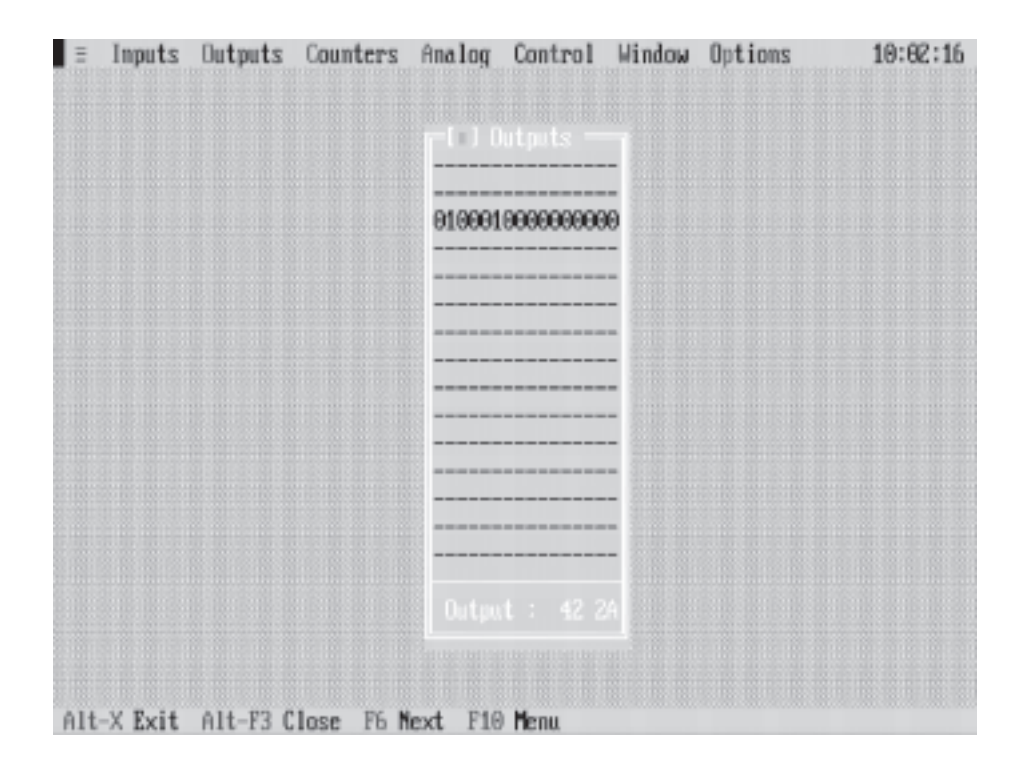

Im unteren Teil des Fensters steht die Nummer des Ausgangs auf dem der Cursor gerade steht. Mit den Pfeiltasten oder mit der Maus ist dieser beliebig im Fenster verschiebbar. Um einen Ausgang zu setzen bzw. zu löschen, braucht man nur den Cursor an den entsprechenden Ort zu bringen und die LEERTASTE zu betätigen.

## 3.3. Zähler

Starten Sie SHOW.EXE. Wählen Sie den Menüpunkt COUNTERS. Es öffnet sich ein Dialogfenster mit den aktuellen Zuständen der 8 Softwarezähler. Das Dialogfenster enthält eine Zählerliste und die Aktionsschalter STOP, RUN und CLEAR.

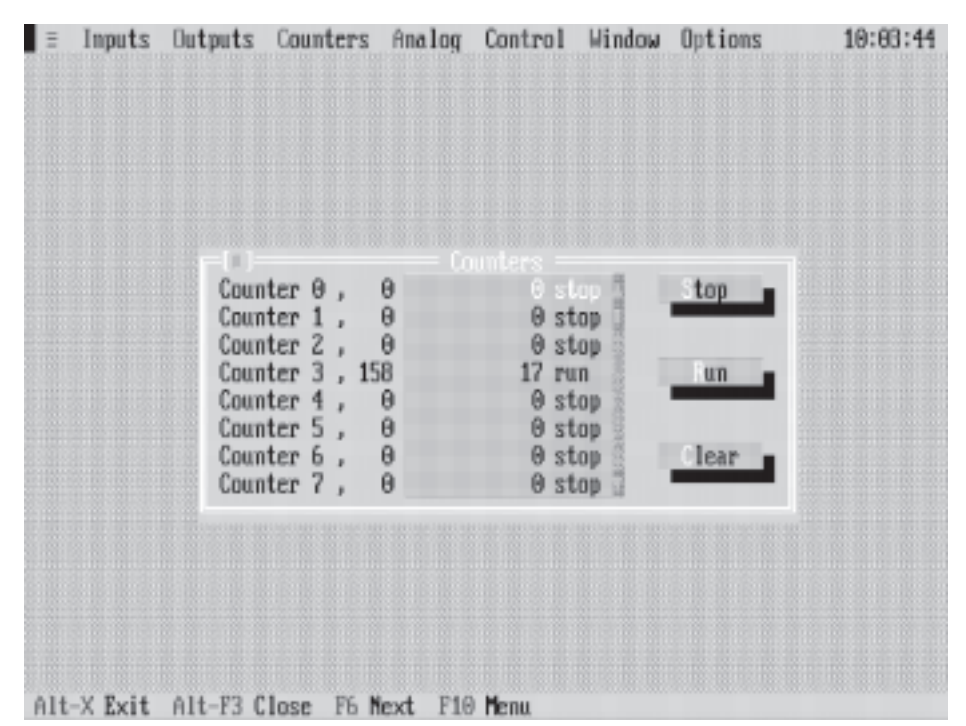

STOP :

Der gewählte Zähler wird gestoppt, d.h. er reagiert ab sofort nicht mehr auf positive Flanken des entsprechenden Eingangs.

RUN :

Der gewählte Zähler wird aktiviert, d.h. er reagiert ab sofort auf jede positive Flanke des entsprechenden Eingangs.

CLEAR :

Der gewählte Zähler wird gestoppt, auf Null gesetzt und dann wieder gestartet.

## 4. Programmiertips

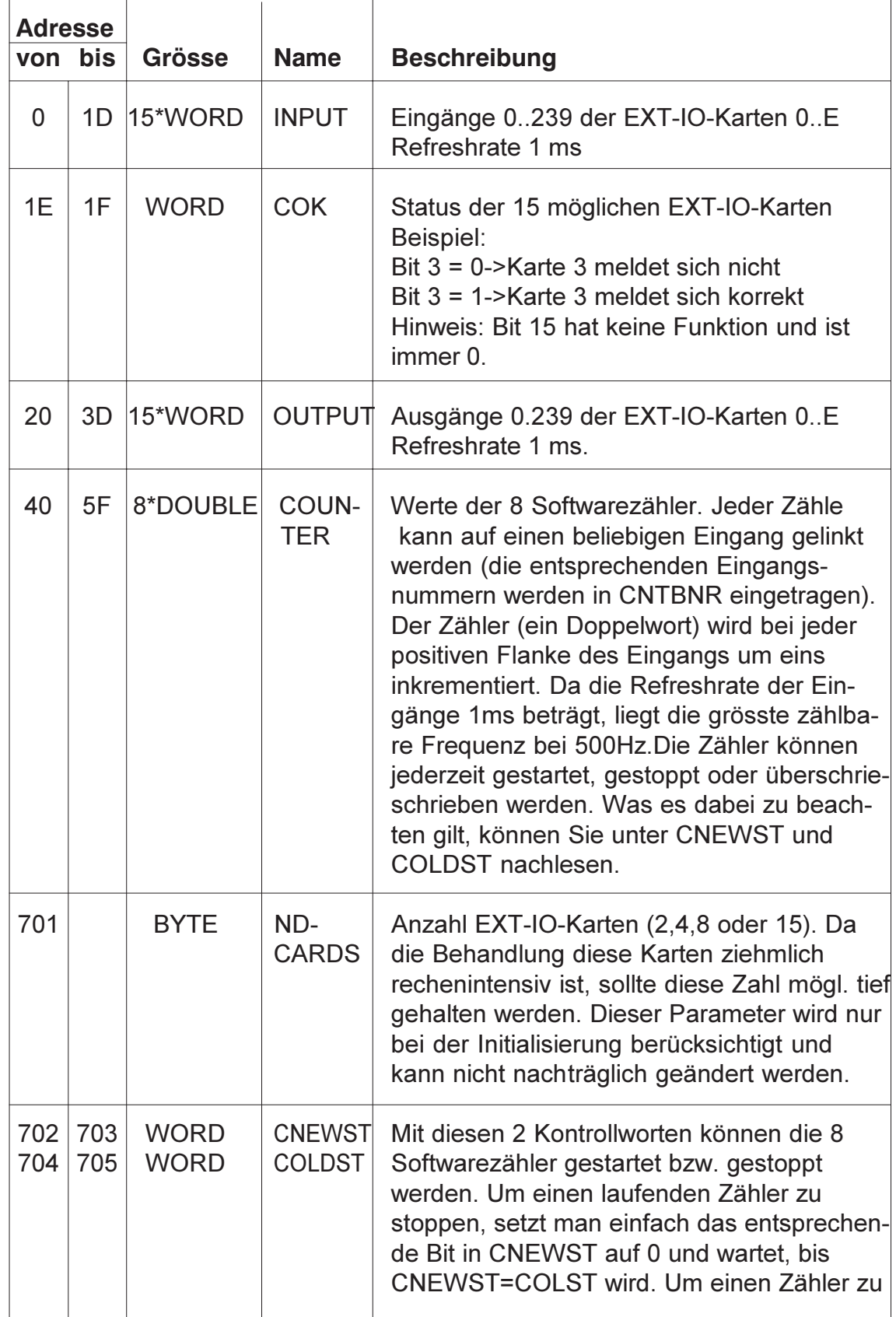

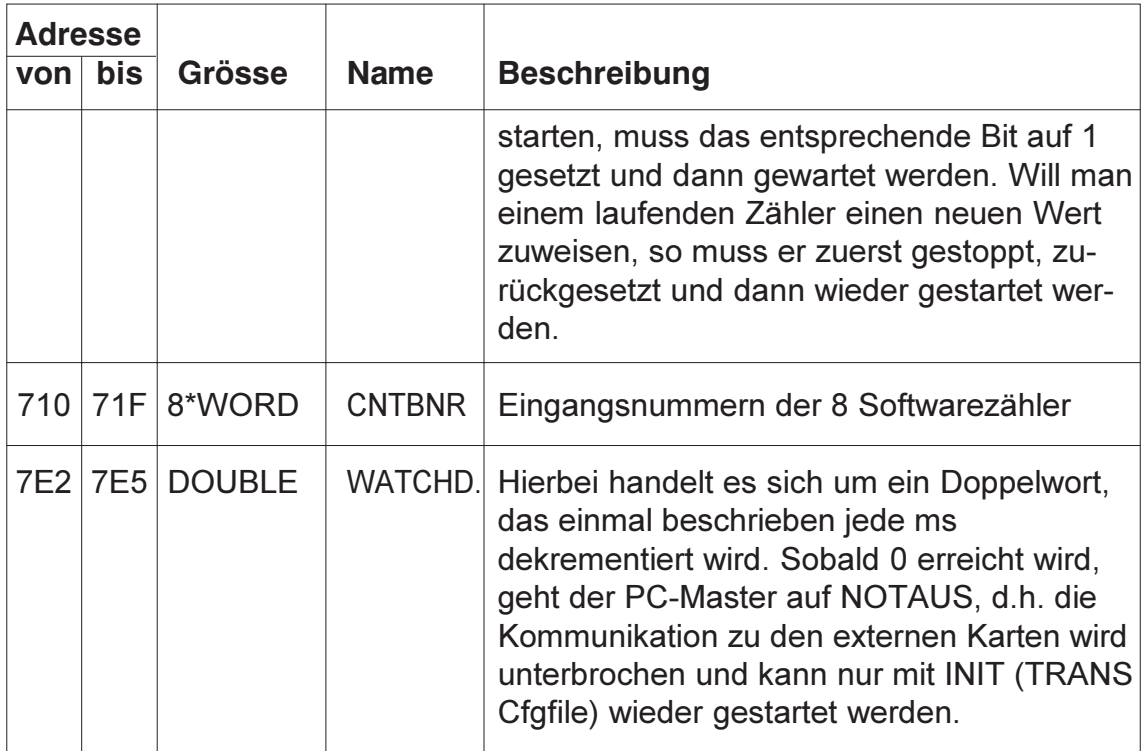

Hier noch ein paar zusätzliche Tips :

- um die Anlagensicherheit zu erhöhen, sollte mit Hilfe von COK periodisch sichergestellt werden, dass sich die EXT-IO-Karten noch korrekt auf dem Feldbus melden.
- meldet sich eine EXT-IO-Karte aus irgend einem Grund nicht mehr korrekt (d.h. das entsprechende Bit in COK wird 0), so bleiben die Eingänge auf dem letzten korrekten Zustand stehen.
- verwenden Sie den PC-Master innerhalb eines Multitasking-Systems, so müssen Sie sicherstellen, dass während kritischer Operationen (z.B. setzen oder löschen eines Ausgangs) kein Task-Switch vorkommen kann.

Praktische Beispiele in C und Pascal finden Sie auf der mitgelieferten Diskette.

## 5. Technische Daten

## 5.1. Steckerbelegung

## Stecker 1

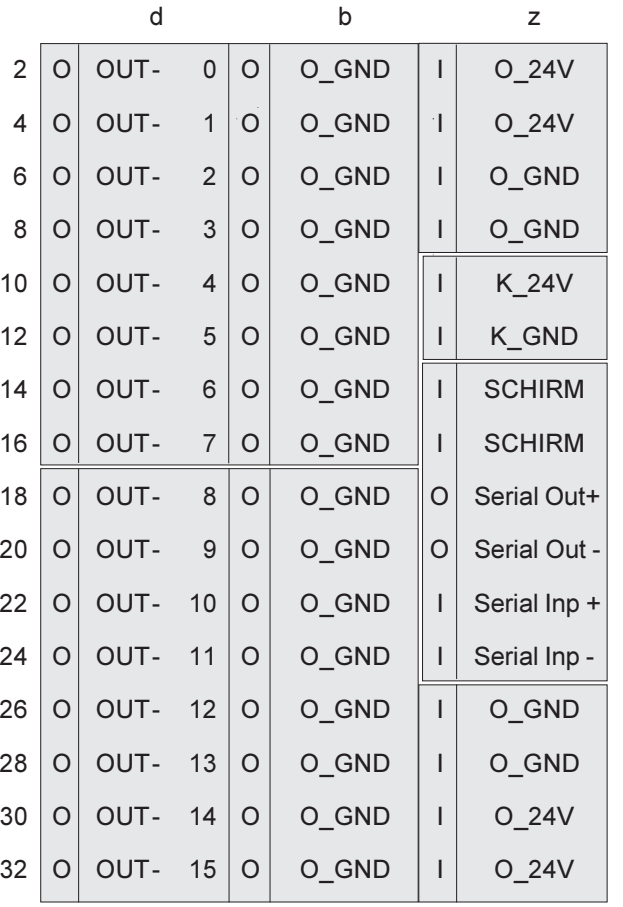

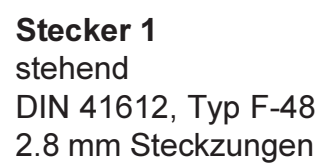

## Stecker 2

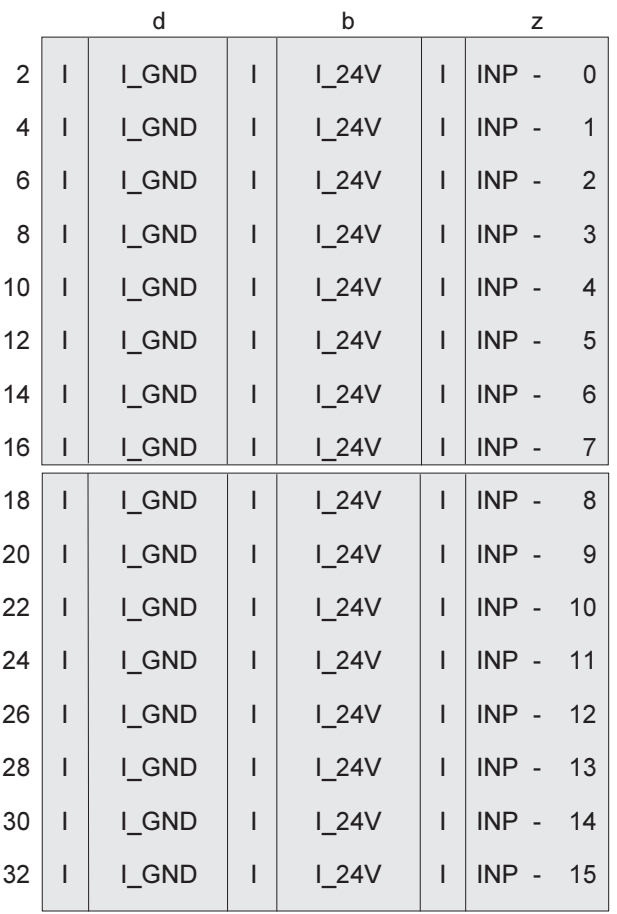

Stecker 2 stehend DIN 41612, Typ F-48 2.8 mm Steckzungen

## 5.2. Anschlussbeispiel

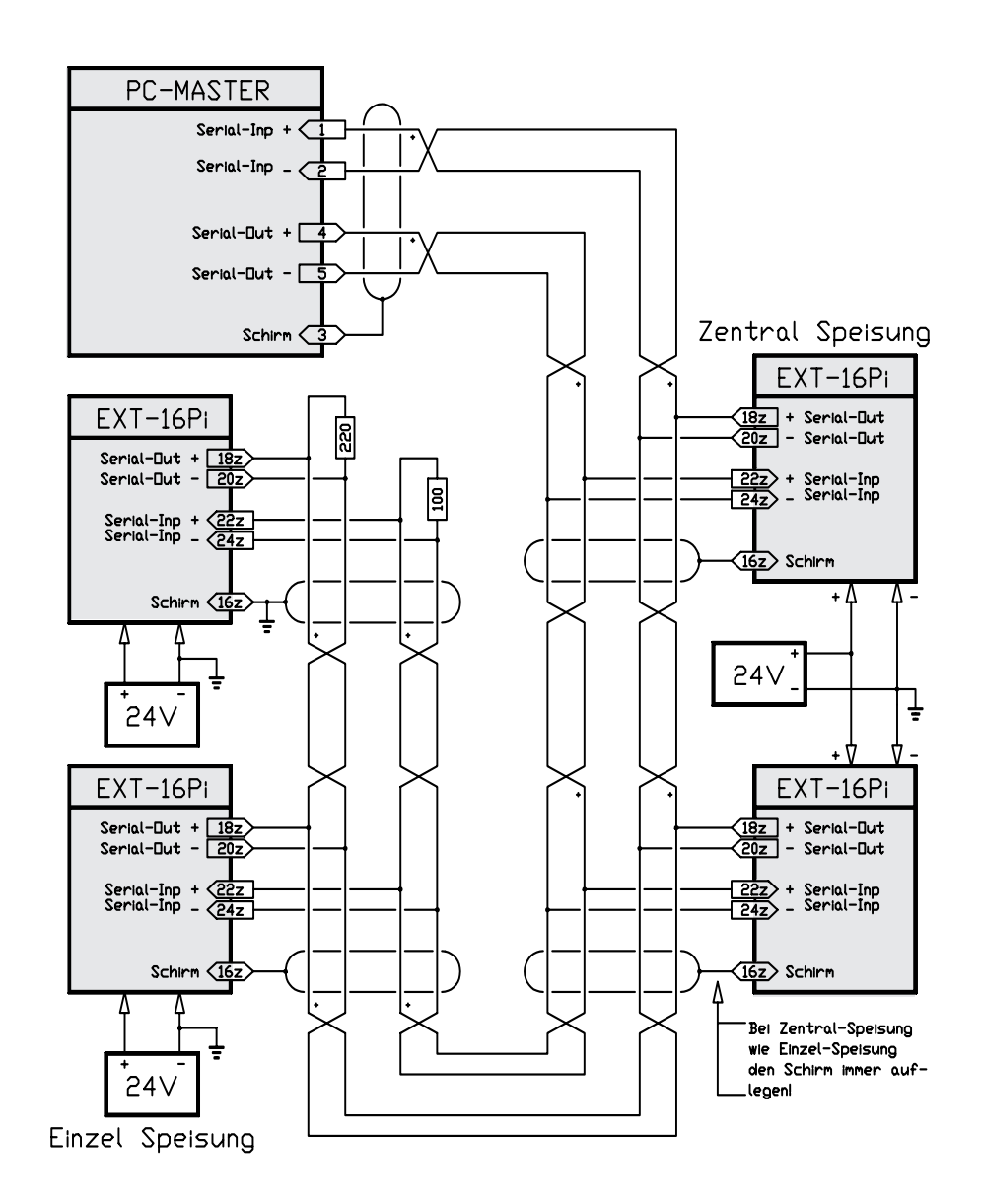

### Feldbus-Schirm

Der Feldbus ist bei der EXT-16Pi Karte galvanisch von der 24V Kartenspeisung getrennt. Der Schirm ist daher bei jeder EXT-16Pi Karte immer aufzulegen. Beachten Sie auch die Anschlusshinweise beim Master.

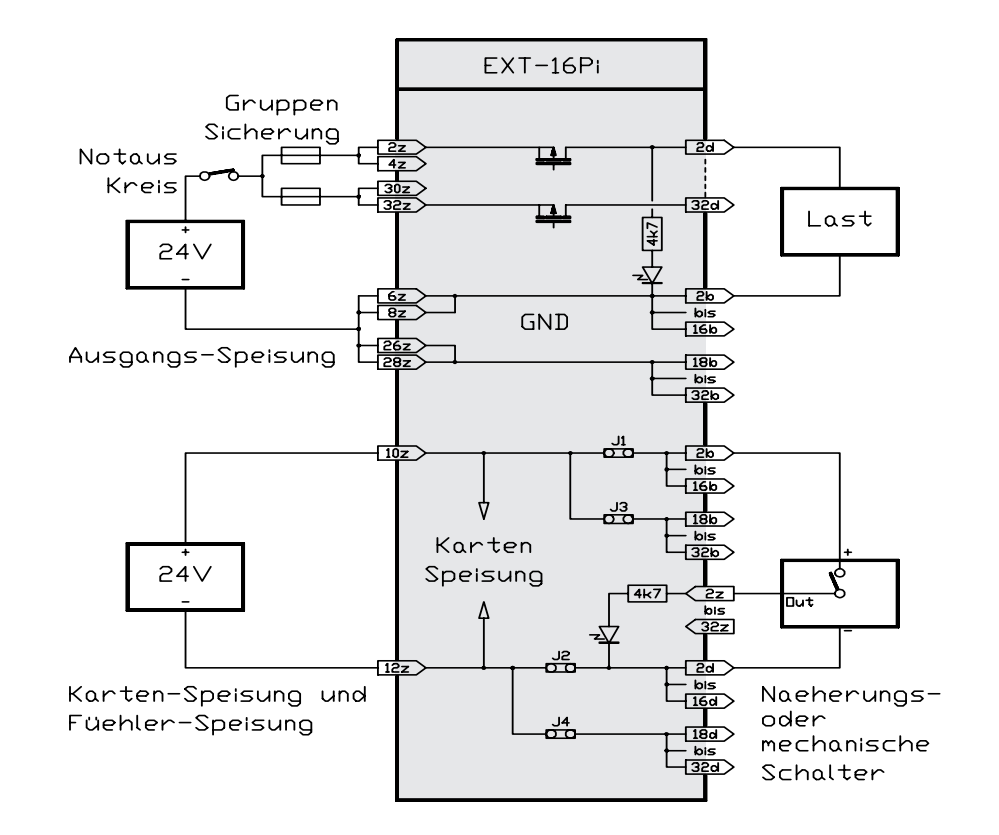

#### Karten-Speisung

Um Störungen zu vermeiden, sind eigene Kabel für die Kartenspeisung zu ziehen, auch wenn die Ausgänge mit der selben 24V Versorgung gespiesen werden. Für alle Speisungen reicht ein 3- Phasen-Gleichrichter ohne Elko aus. Um Störungen zu vermeiden, wird jedoch ein Elko von 4700...10000uF empfohlen.

#### Ausgangs-Speisung

Da bei Volllast theoretisch bis zu 16A Ausgangsstrom fliessen kann, sind immer alle Einspeisungs-Pins anzuschliessen (Pin 2..8z, 26..32z). Die Ausgänge sind galvanisch getrennt und daher kann diese Speisung problemlos durch den Notauskreis weggeschaltet werden, ohne die Kontrolle über die Eingänge zu verlieren. Die Gruppensicherungen sind nur zur Anlagensicherheit und können bei einem Kurzschluss nicht vermeiden, dass der Ausgangs-FET auf der Karte zerstört wird. Kontrollieren Sie deshalb die Funktion aller Ausgänge nach einer durchgebrannten Sicherung.

#### Eingangs-Speisung

Normalerweise erfolgt die Speisung der Eingänge (z.B. Näherungsschalter) über die Kartenspeisung, indem die Jumper J1..4 bestückt bleiben. Wollen Sie die Eingänge getrennt speisen, so müssen Sie diese Jumper unbedingt entfernen und an Pin 2d,2b und 32d,32b einspeisen.

## 5.3. Spezifikationen

### Speisung :

+24V,300mA (alle I/O aktiv)

Lagertemperatur : -20...+80 Grad Celsius

Betriebstemperatur : 0..+70 Grad Celsius

### Eingänge :

Schaltschwelle: 3,5V Schaltverzögerung : Ein 55us Aus 100us

Sollen die Eingangsfühler von der 24V Kartenspeisung (Stecker 1, Pin 10,12z) gespiesen werden, so sind die Jumper J1..J4 zu bestükken. Soll die BERO-Speisung von Extern erfolgen, so muss sie irgendwo auf Stecker 2, Pin 2..16d,b und 18..32d,b eingespiesen werden.

### Anschlussleistung :

Die abführbare Verlustleistung pro Karte ist abhängig von der Belüftung und liegt bei ca. 2..4 Watt ohne Lüfter, und über 6 Watt belüftet.

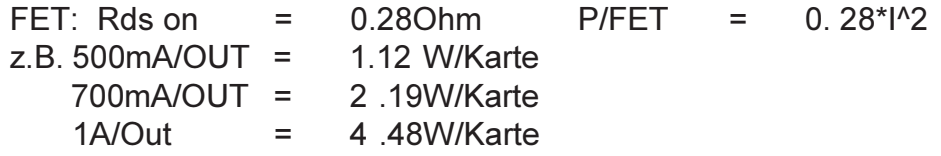

Strom-Spitzen bis zu 3A/10ms sind zulässig. Das Layout ist für 1A/ Ausgang 8A/Gruppe und 16A/Karte ausgelegt.

#### Adressierung :

Kartenadresse X von Drehschalter S1

#### Besonderes :

Als Feldbus-Kabel nur paar-verdrillte Leitungen verwenden. Das Feldbus-Kabel muss auf der letzten Extern-Karte mit 100 Ohm abgeschlossen werden (Stecker 1,Pin 22z,24z). Die Rückleitung ist im I/O-Master mit 220 Ohm schon abgeschlossen.